Jedná sa o LED osvetlenie rýchlikových a osobných vozňov Y/B70 **Roco** a **Tillig** v mierke H0, ktoré je vhodné ako pre digitálny DCC systém, tak pre klasické analógové napájanie.

### **Možnosti osvetlenia:**

- samostatné osvetlenie každého kupé, WC a chodby
- výstupy na koncové osvetlenie
- nastavenie svetelných efektov
- individuálne a globálne nastavenie jasu
- nastavenie oneskorenia zapnutia
- nastavenie oneskorenia vypnutia
- nastavenie náhodného zapínania a vypínania
- nastavenie oneskorenia náhodného generátora
- priradenie náhodného generátora k funkciám
- globálne nastavenie rýchlosti efektov

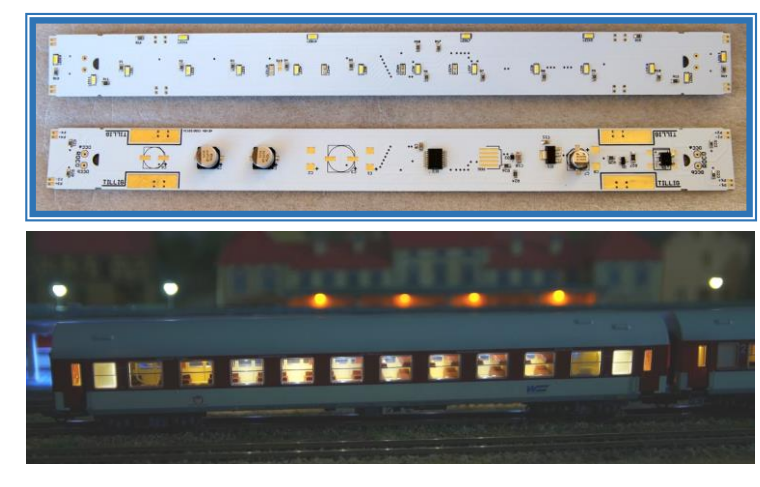

#### **Návod na montáž a oživenie:**

 Po rozobratí strechy vagóna ROCO treba na nápravy vagóna osadiť pliešky na zbieranie napájania z koľají, presunúť vodiče cez otvor vedľa osi nápravy a cez otvor na plošnom spoji a osadiť plošný spoj. Po osadení osvetlenia na svoje miesto je potrebné zaspájkovať pripravené kábliky na vstupy DCCA a DCCB na oboch stranách.

 Treba dbať na správne umiestnenie osvetlenia tak, aby boli chodbové svetlá nad chodbou.

 Vagóny TILLIG už majú predpripravené pliešky, ktoré zbierajú napájanie zo všetkých kolies. V prípade, že vagón neobsahuje kontaktné pliešky, tak sa dajú doobjednať (katalógové číslo 76914). Pred osadením osvetlenia je potrebné upraviť výšku stien na WC do rovnakej výšky, akú majú ostatné steny. Pliešky treba prispájkovať na kontaktné plochy označené nápisom TILLIG.

 Tak isto treba dbať na správne umiestnenie osvetlenia tak, aby boli chodbové svetlá nad chodbou.

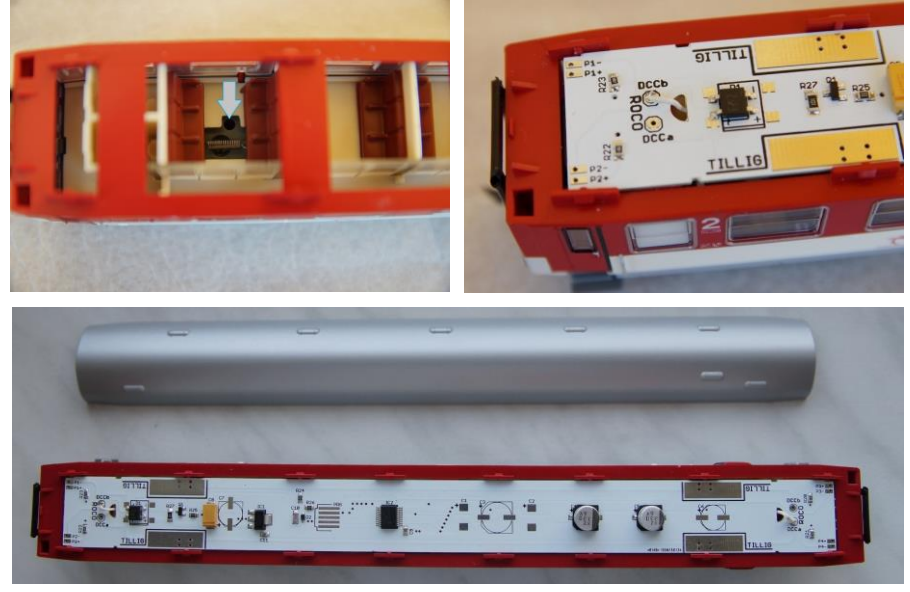

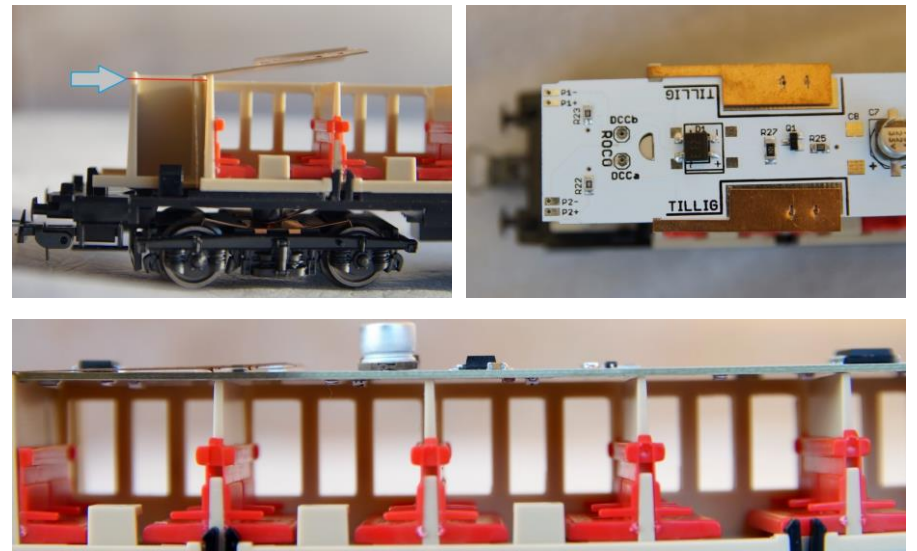

Na plošnom spoji je miesto na prispájkovanie ďalších kondenzátorov slúžiacich ako zásobník energie počas krátkodobých výpadkov napájania. Jedná sa hlavne o vozne ROCO. Vhodné kondenzátory sú elektrolytické SMD(Ø8x5.4mm, Ø6.3x5.4mm) 6.3V

## **Technické údaje:**

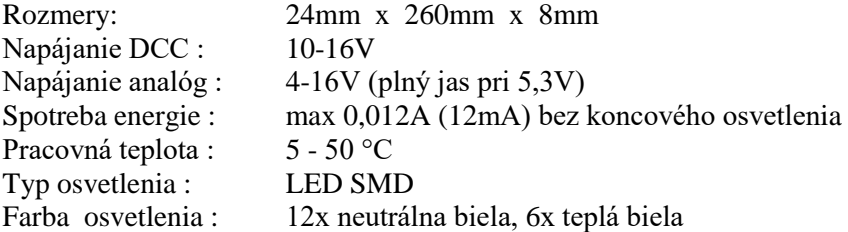

 Pri prvom pripojení napájacieho napätia sa postupne rozsvietia všetky LED diódy ( test funkčnosti osvetlenia ) a zariadenie nastaví na konfiguráciu 1 (TAB1). Zápisom do CV8 (TAB9) je možné nastaviť šesť predvolených konfigurácií podľa tabuľky 1. Tieto prednastavené konfigurácie sú len príklady použitia a nemusia sa zhodovať s reálnou prevádzkou. Slúžia hlavne na zjednodušenie a zrýchlenie naprogramovania osvetlenia. Zápisom hodnoty 246 do CV8 sa zariadenie vynuluje do výrobných nastavení. Načítaním CV7 sa zistí verzia softvéru. CV7 a CV8 sú len na čítanie. Zápisom predvolenej konfigurácie (TAB1), alebo globálnym nastavením jasu (TAB9) sa len prekonfigurujú všetky CV ale hodnota CV8 (výrobca) sa nezmení.

*TAB1* Prednastavené konfigurácie :

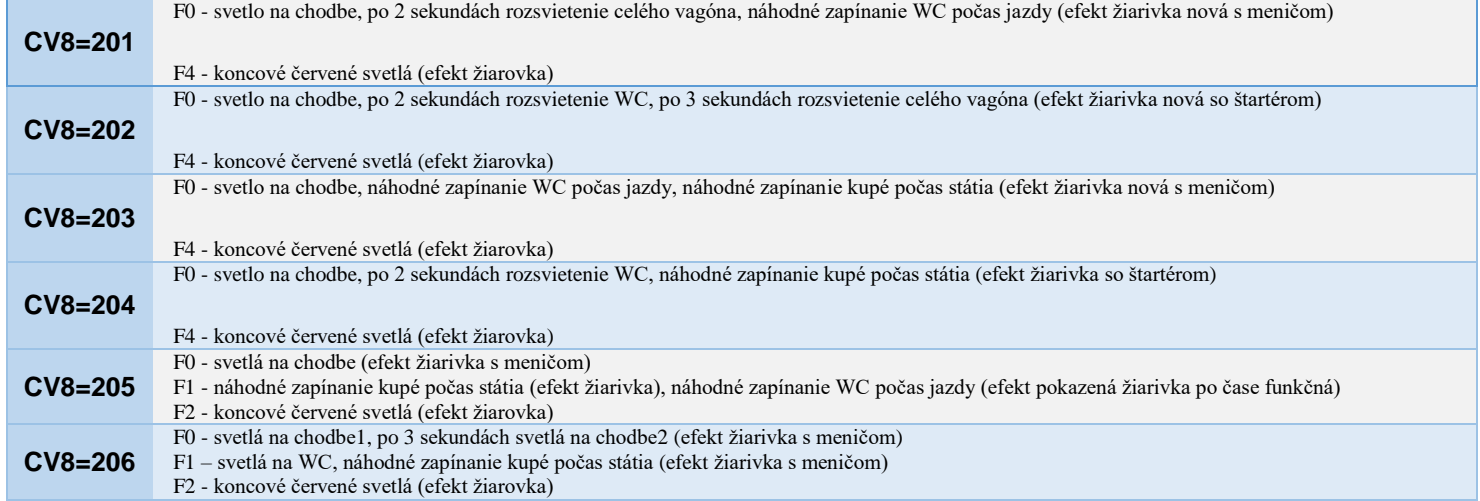

 Manuálne nastavenie dekodéra je možné priamym zápisom do jednotlivých CV uvedených v tabuľke TAB2. Najvhodnejší postup je navoliť si jednu zo šiestich prednastavených konfigurácií zápisom do CV8. Potom je vhodné nastaviť jas osvetlenia buď cez CV8 (TAB9) alebo zápisom hodnoty 1-31 do CV46-CV61. Doladenie konfigurácie podľa vlastných predstáv a podľa typu vagóna sa prevedie zápisom do jednotlivých CV ( adresa, funkcie, jas, svetelné efekty, oneskorené a náhodné zapínanie). Dekodér je možné programovať aj priamo v prevádzke pomocou režimu POM.

 Dekodér je možné nastaviť na krátku alebo dlhú adresu (bit5 v CV29). Ideálne je nastaviť zhodnú adresu ako má rušeň (CV1 alebo CV17+CV18) prípadne použiť združenú adresu CV19, ktorú je možné meniť aj za prevádzky (programovanie POM) na rozdiel od CV1, ktoré je možné meniť len na programovacej koľaji. Potom sa dajú plnohodnotne využiť funkcie, ktoré sú závislé na pohybe súpravy (CV146-CV149, CV162-CV165). Zapínanie svetiel podľa polarity DCC je možné nastaviť v CV150 až CV153.

 Na všetkých výstupoch je možné nastaviť jas v 31 úrovniach (CV46 – CV61). Hodnota 0 a 31 predstavuje maximálny jas, hodnota 1 predstavuje minimálny jas. Zápisom hodnoty 0 až 31 do CV8 je nastavený jas výstupov globálne pre všetky výstupy. Zápisom hodnoty 100 až 131 do CV8 je globálne nastavený jas všetkých kupé 1-10 a ostatné výstupy zostanú bez zmeny. Čas oneskorenia zapnutia (CV66, CV68) a vypnutia (CV67, CV69) sa nastavuje v sekundách (0-255 sekúnd). Výstupy, ktoré sú závisle na oneskorení sa nastavujú v CV154 až CV161. Výstupy, ktoré sa budú náhodne zapínať počas státia sa nastavujú v CV162 a CV163. Výstupy, ktoré sa budú náhodne zapínať počas jazdy sa nastavujú v CV164 a CV165. Rýchlosť generovania náhodného zapínania a vypínania je možné nastaviť v siedmich úrovniach v CV70 a v CV71 (TAB7). Pomer náhodného zapínania k náhodnému vypínaniu výstupov je možné nastaviť v CV72 a v CV73 (TAB8). CV154 až CV165 sú podmienené zapnutím príslušných výstupov v CV120 až CV153. Totožné nastavenie výstupov s oneskorením zapnutia/vypnutia 1 a 2 nie je vhodné. Cez CV74 až CV77 sa priraďuje náhodný generátor k jednotlivým funkciám F0 až F12 (TAB6). CV78 a CV79 slúžia na oneskorenie spustenia náhodného generátora. Hodnota sa zadáva v sekundách. Hodnota 0 znamená , že táto funkcia je vypnutá. Tým je možné docieliť toho, že po zapnutí osvetlenia sa všetky svetlá zapnú a až po nastavenom čase sa náhodne začnú vypínať.

# *TAB2* Rozpis všetkých CV

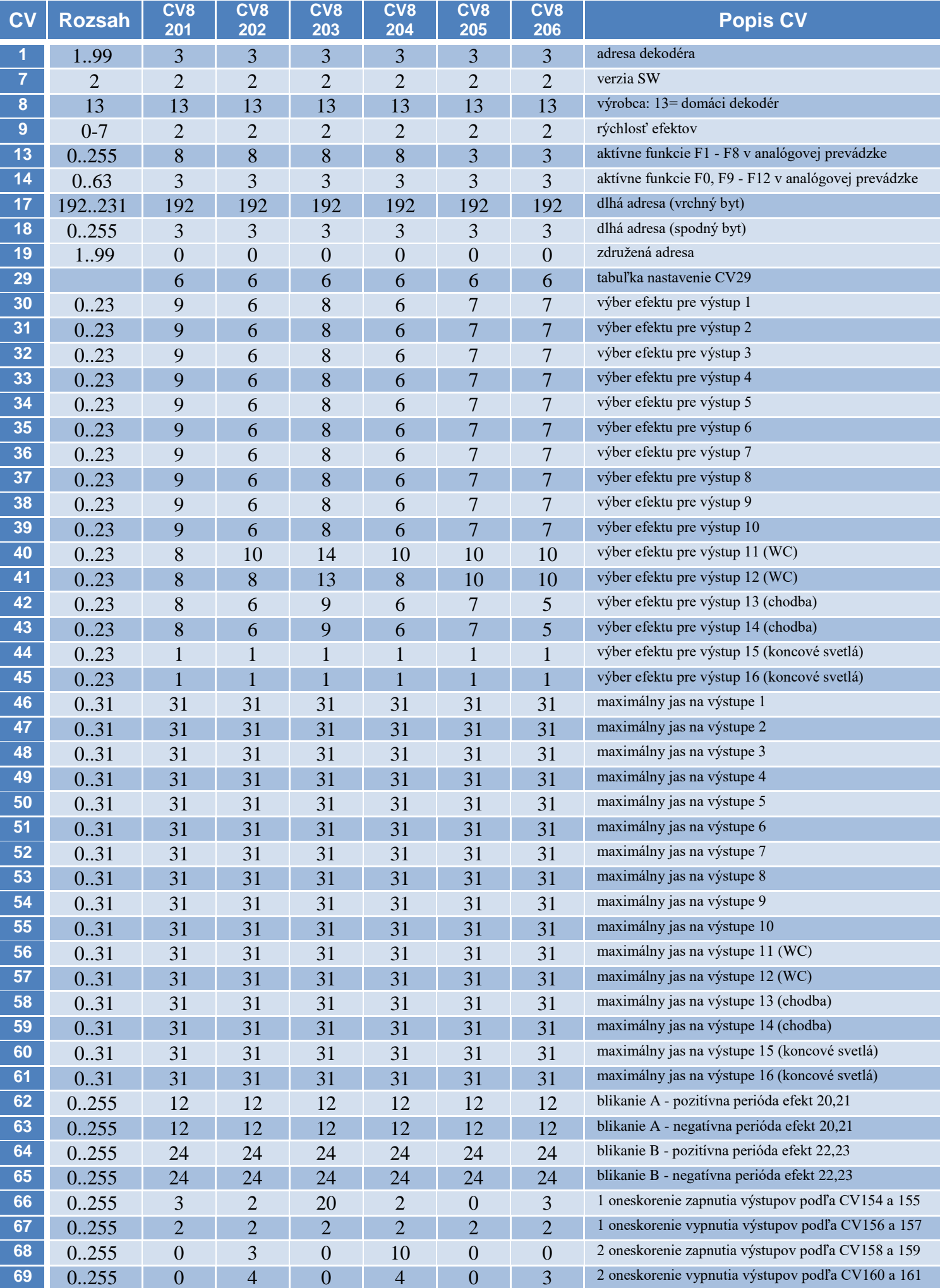

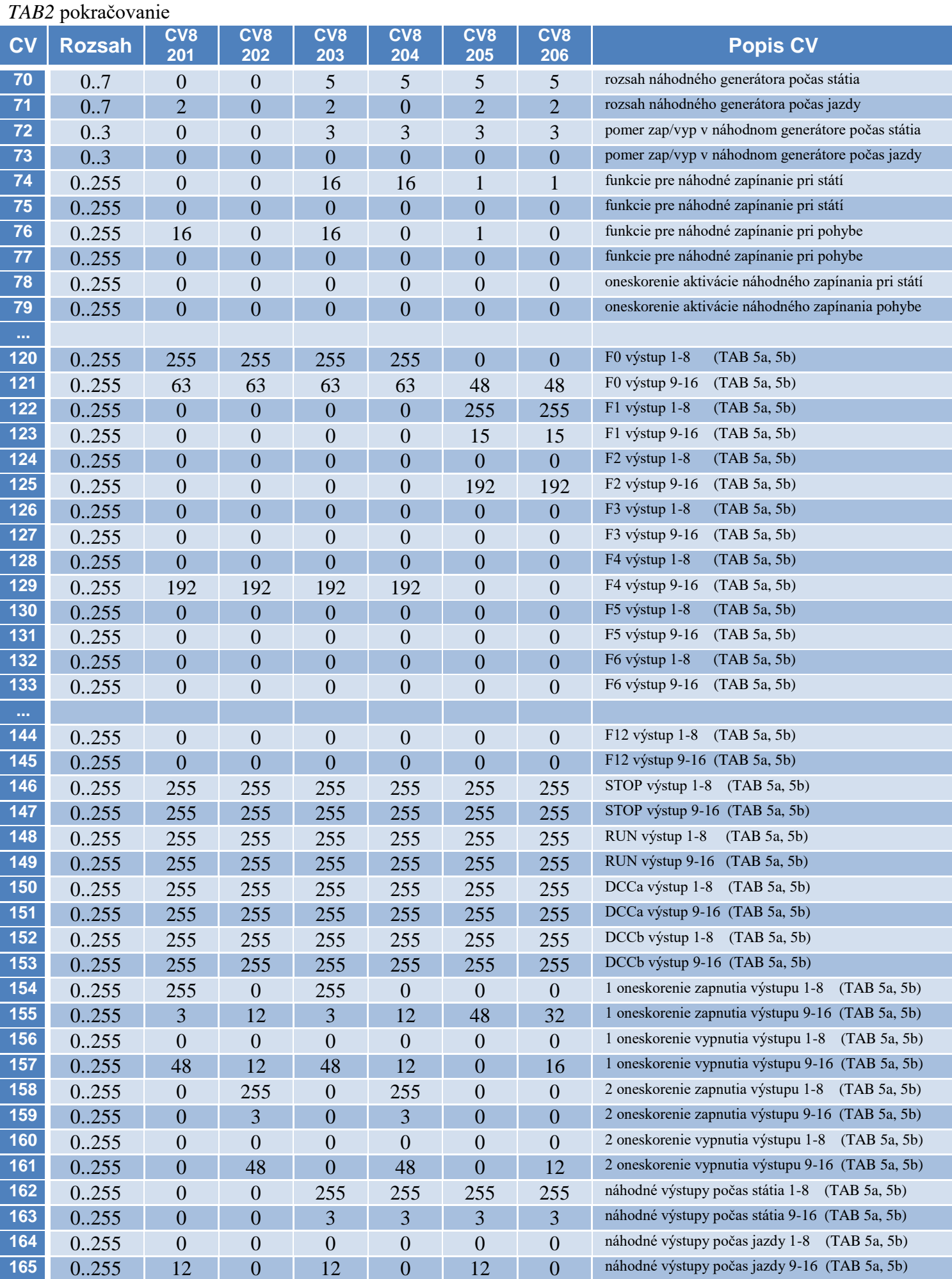

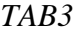

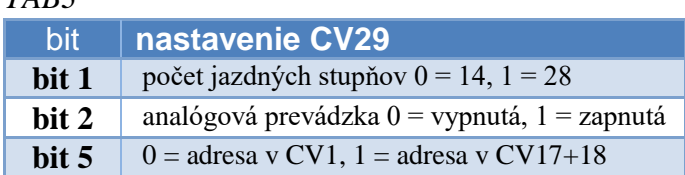

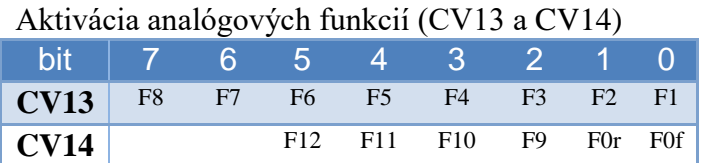

# *TAB4* Efekty v CV30 až CV45 je možné nastaviť pre každý výstup

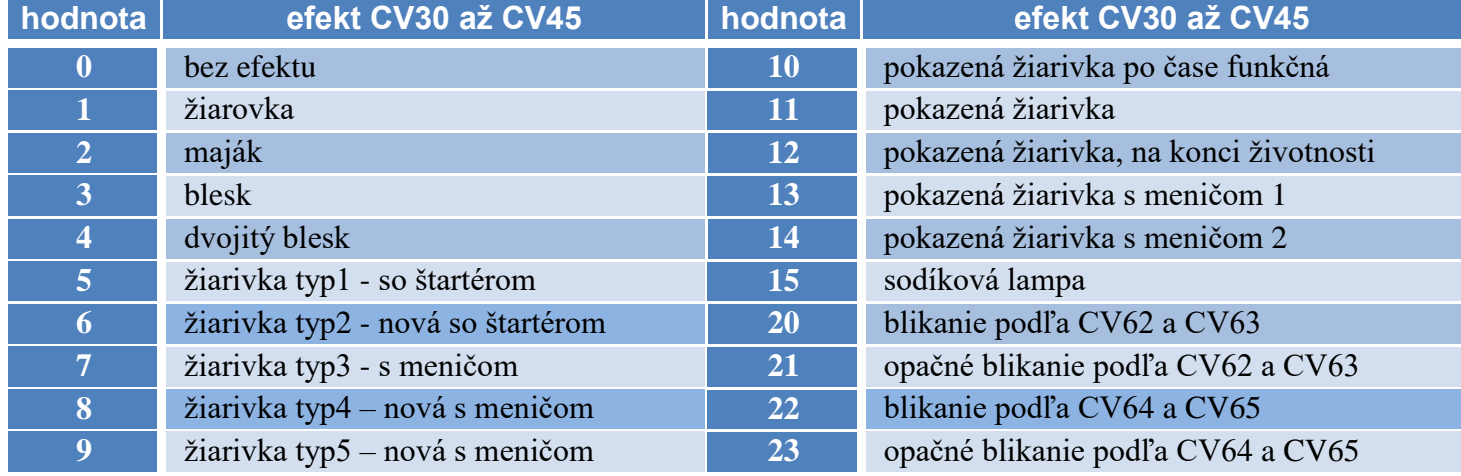

# *TAB5a* Priradenie jednotlivých bitov k miestnostiam vo vagóne pre verziu s 10timi kupé (vozne triedy 2).

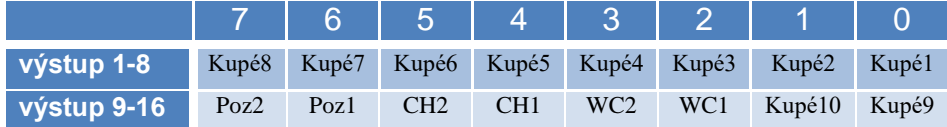

# *TAB5b* Priradenie jednotlivých bitov k miestnostiam vo vagóne pre verziu s 9timi kupé (vozne triedy 1 , 1/2)

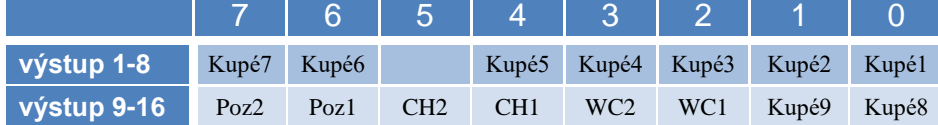

# *TAB5c* Priradenie jednotlivých bitov k miestnostiam vo vagóne pre verziu s 11timi kupé (spacie, špeciálne vozne)

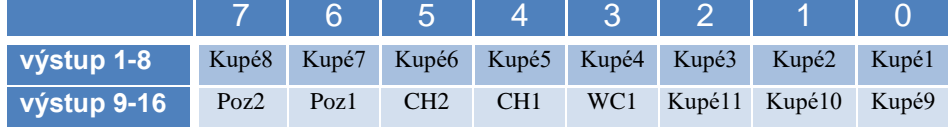

# *TAB6* Priradenie jednotlivých bitov k funkciám F0 – F12

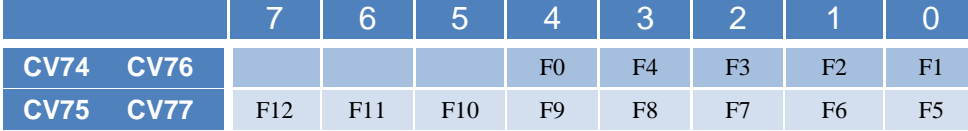

## *TAB7* CV70 a CV71

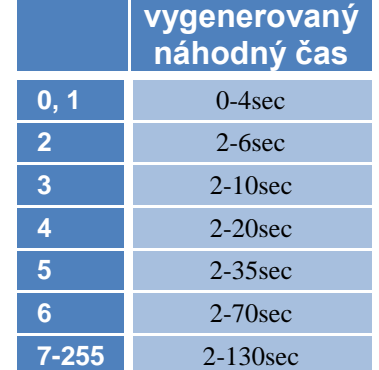

## *TAB8* CV72 a CV73

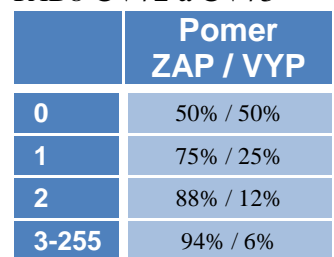

## *TAB9* CV8

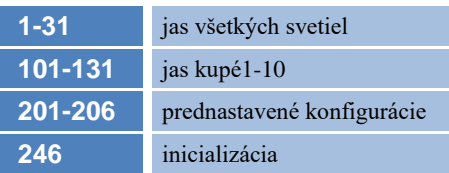

#### **Príklady programovania:** *Príklad 1 – rýchle nastavenie osvetlenia*

Chcem používať prednastavenú konfiguráciu 4, ale nevyhovuje mi zapínanie osvetlenia pomocou F0 ale chcem použiť F3. Najprv zapíšem do CV8 hodnotu 204. Osvetlenie sa nastaví na prednastavenú konfiguráciu 4 (TAB1). Upravím si adresu v CV1 alebo v CV17+CV18. Ak na súprave bude často menený rušeň, tak je vhodnejšie použiť združenú adresu CV19, ktorá sa dá preprogramovať aj počas prevádzky. Do CV120 a CV121 zapíšem hodnotu 0. Od teraz nebude osvetlenie reagovať na F0. Do CV126 zapíšem pôvodnú hodnotu z CV120, čo je 255 a do CV127 zapíšem pôvodnú hodnotu z CV121, čo je 63. Od teraz sa bude osvetlenie zapínať pomocou F3.

#### *Príklad 2 – zníženie jasu na chodbe*

Nevyhovuje mi silné svetlo v priestoroch chodby. Jas svetiel na chodbe sa nastavuje v CV58 a 59 - pravá a ľavá časť chodby (TAB2). Maximálny jas je 31, polovičný 15 a štvrtinový 7. Zapíšem do CV58 a CV59 hodnotu 7. Od teraz budú osvetlenie chodby svietiť na štvrtinu jasu.

### *Príklad 3 použiteľný pre vagóny s oddielmi (kupé):*

Z tabuľky 5a-5b si zvolím, ktoré výstupy sa majú rozsvietiť (číslo1=svieti, číso0=nesvieti). Napríklad chcem, aby sa pri zatlačení F1 rozsvietilo kupé 1,2,3,6 – binárne to bude 0010 0111 po prevode napríklad vo Windows kalkulačke (treba prepnúť na programátorskú verziu) alebo na internete https://prevodyonline.eu/sk/ciselne-sustavy.html to je číslo 39. Hodnotu treba zapísať do CV122 (funkcia F1). Ak chcem, aby sa tieto kupé zapínali náhodne, tak hodnotu 39 treba zapísať aj do CV162 alebo do CV164. Ak chcem, aby sa náhodne zapínali len kupé 1 a 2 (binárne 0000 0011), tak do CV162 alebo CV164 treba zapísať hodnotu 3. Vtedy po zatlačení F1 sa

rozsvietia kupé 3 a 6 a náhodne sa budú rozsvecovať a zhasínať kupé 1 a 2. Rýchlosť náhodného generátora je možné nastaviť v CV70 a v CV71. Pomer generovania zapínacieho a vypínacieho stavu je možné nastaviť v CV72 a CV73. Typ osvetlenia je vhodné zvoliť podľa typu a epochy vagóna (TAB4).

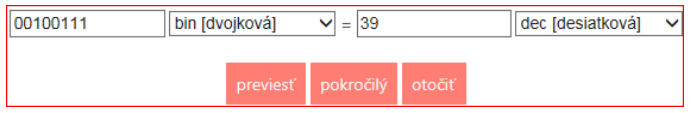

#### *Príklad 4 použiteľný napríklad pre vagóny s batožinovým, služobným alebo poštovým oddielom:*

Chcem, aby sa po zatlačení F3 zapli svetlá na chodbe a po 6tich sekundách svetlá v služobnom priestore, ktorý osvetlujú výstupy 1 až 4. Do CV126 zapíšem 15 (binárne 0000 1111) a do CV127 zapíšem 48 (binárne 0011 0000). Teraz po zatlačení F3 sa rozsvieti chodba a priestor v služobnom oddiele. Oneskorenie zapnutia osvetlenia v služobnom oddiele aktivujem zápisom hodnoty 15 (binárne 000 1111) do CV154 (CV158) a zápisom hodnoty 6 do CV66 (CV68) - oneskorenie 6 sekúnd. Teraz sa po zatlačení F3 zapnú svetlá na chodbe a o 6 sekúnd sa zapnú svetlá v služobnom oddiele.

#### *Príklad 5 pokračovanie príkladu 4:*

Chcem, aby sa po zatlačení F4 náhodne zapínali kupé v druhej časti vagónu. Tieto kupé osvetlujú výstupy 4 až 9. Do CV128 zapíšem hodnotu 240 (binárne 1111 0000) a do CV129 zapíšem hodnotu 3 (binárne 0000 0011). Teraz po zatlačení F3 sa rozsvietia kupé 5-10 (TAB5). Náhodné zapínanie aktivujem zápisom hodnoty 240 do CV162 a zápisom hodnoty 3 do CV163. Teraz sa počas státia budú náhodne zapínať kupé 5-10.